## **PC5950 Audio Verification Module**

## User Guide

## **User Access VIA Telephone Call-in**

There are two methods available for accessing the unit. They are:

- 1. Number of Rings.
- 2. Answering Machine override (or Double call).

**NOTE:** *Please consult your installer to set this up according to your preference.*

- • The unit can be called from an external phone and upon answering you will hear ACK beeps to indicate initial access.
- • Enter the four digit user code (default: 1234). After the valid code is accepted, you will hear distinctive set of tones and user session will be active.

When the user session is active, it is already in VOX mode (Talk/Listen). Following are the touch tone telephone key options for different functions:

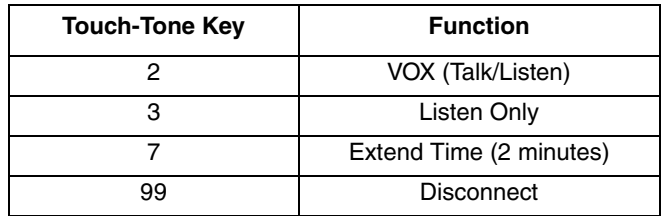

## **Changing User Code**

DSC

- 1. Once the unit is on line you are ready to access programming mode.
- 2. Enter [\*] [5]. You will hear three low beeps to acknowledge entering the programming section.
- 3. Enter the new code. Two low beeps are given to acknowledge data entering.
- 4. Enter the new code again to confirm the code is valid. If the two codes are same the new code will be saved automatically and you will hear three low beeps acknowledgement. PC5950 will go back to user call in two way session. If the two codes entered are not the same then the code will not be changed and you will hear an error tone. PC5950 is still waiting for the code to be entered until time out. (If the key is not entered within the next 10s PC5950 will go back to user call in two way session.)
- **NOTE:** *Only the installer or service professional should have access to the audio verification module.*

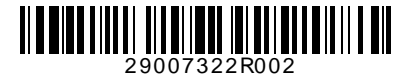

©2007 Digital Security Controls Toronto, Canada • **www.dsc.com**  Printed in Canada

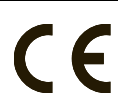